## How to check your online giving

Last Updated: 4/25/2021

Once you sign in you should be on the "Dashboard."

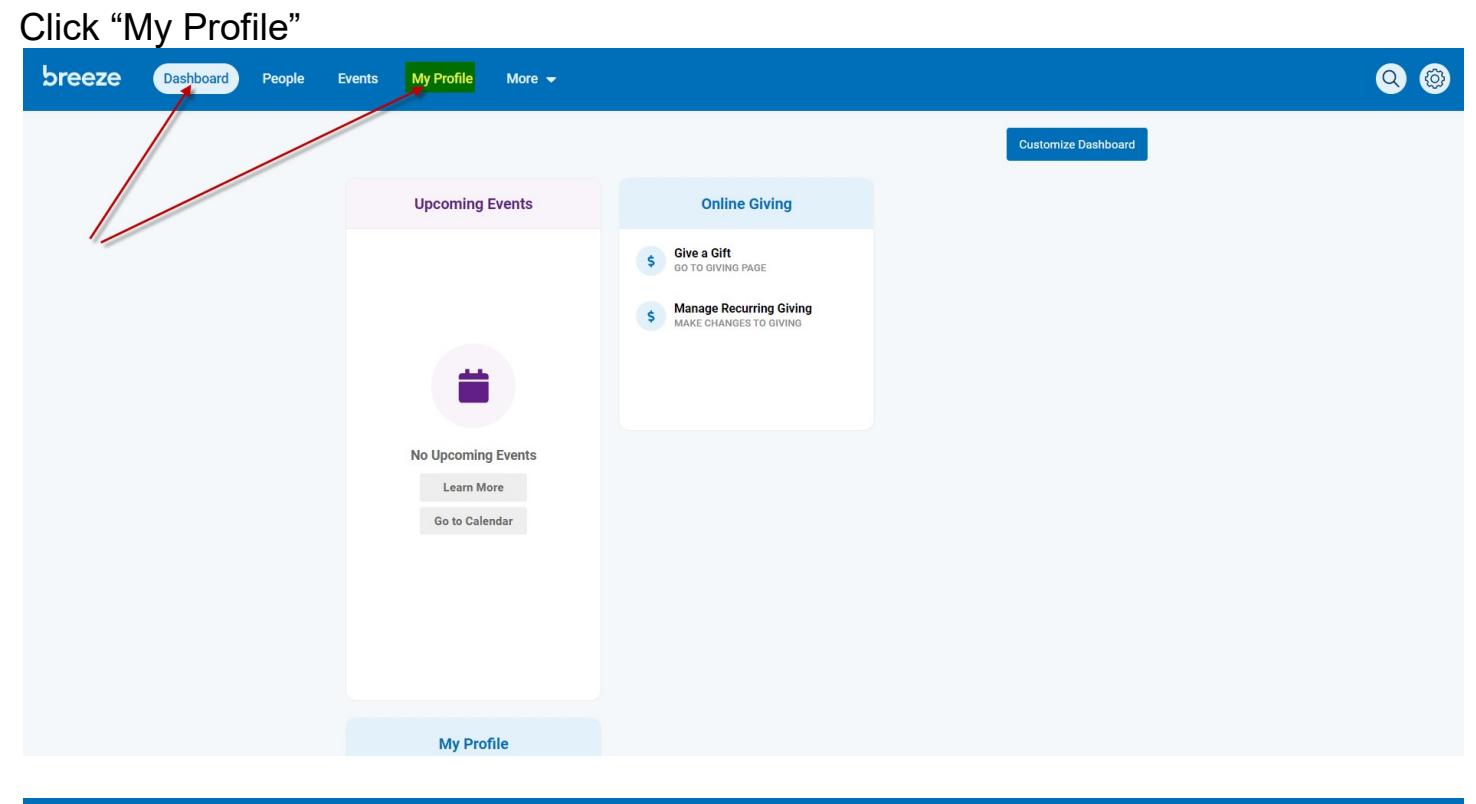

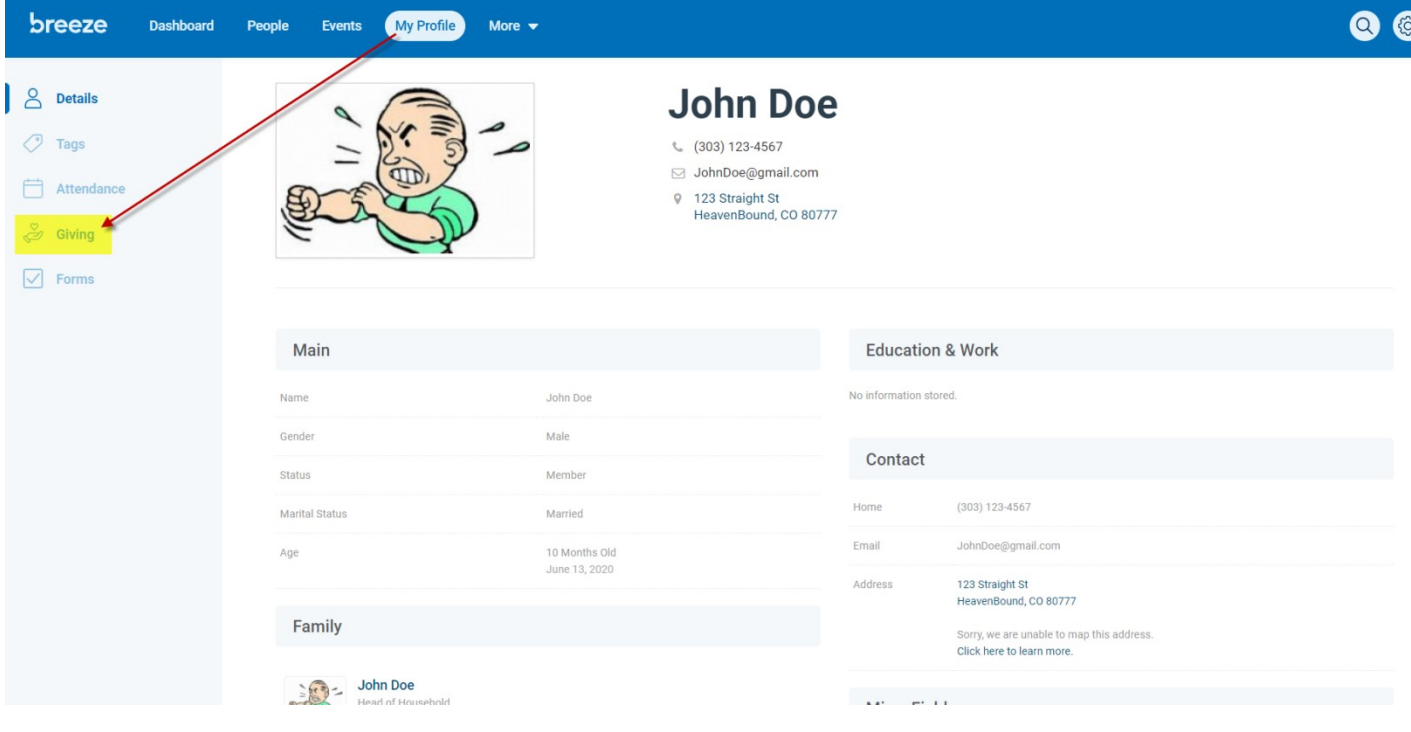

Enter your Start Date & Ending Date.

This tells Breeze the date range you are looking for.

Choose either "Giving" or "Pledges".

"Giving" shows you each category you donated to.

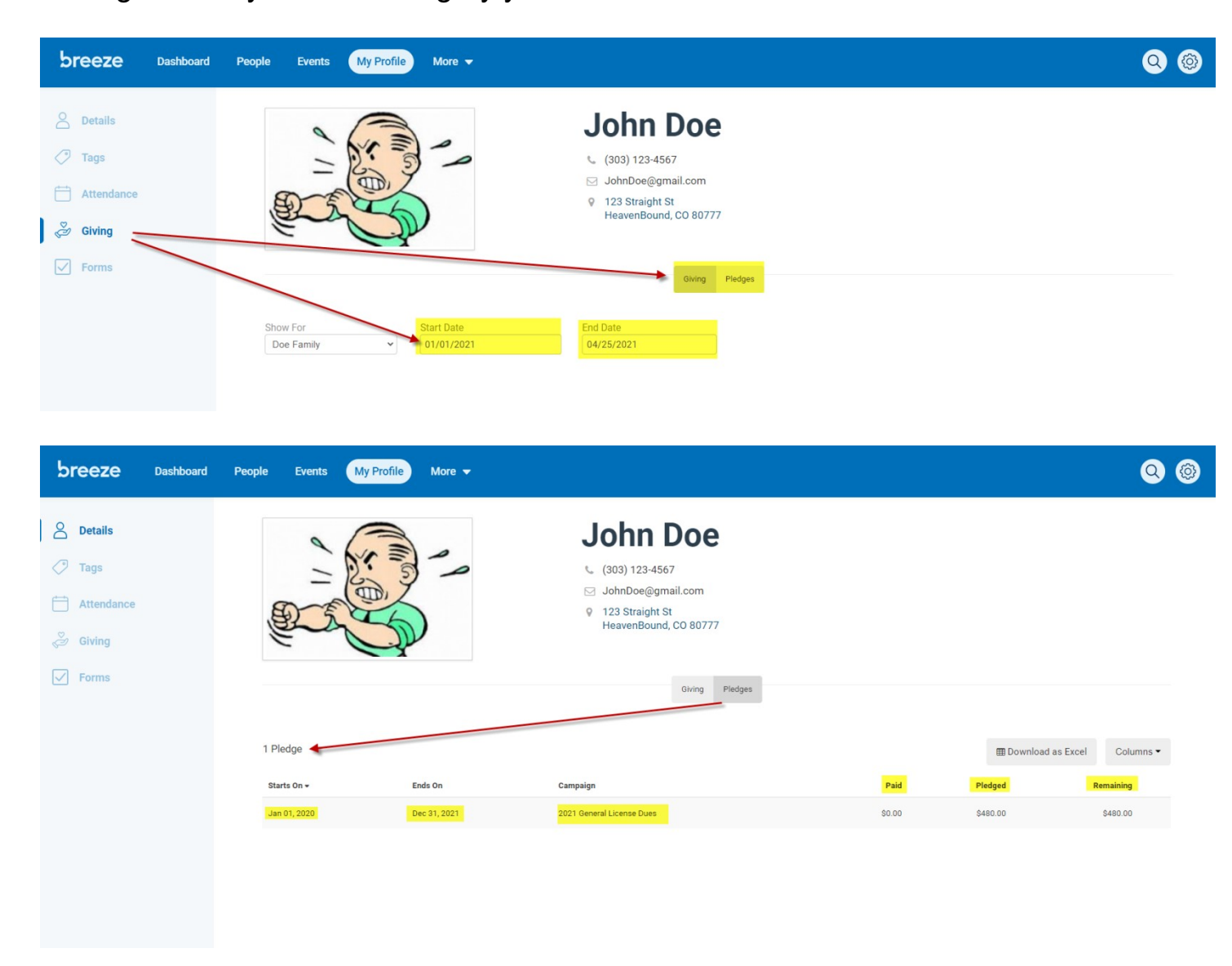

"Pledges" shows you how much you owe vs. how much your annual dues are.

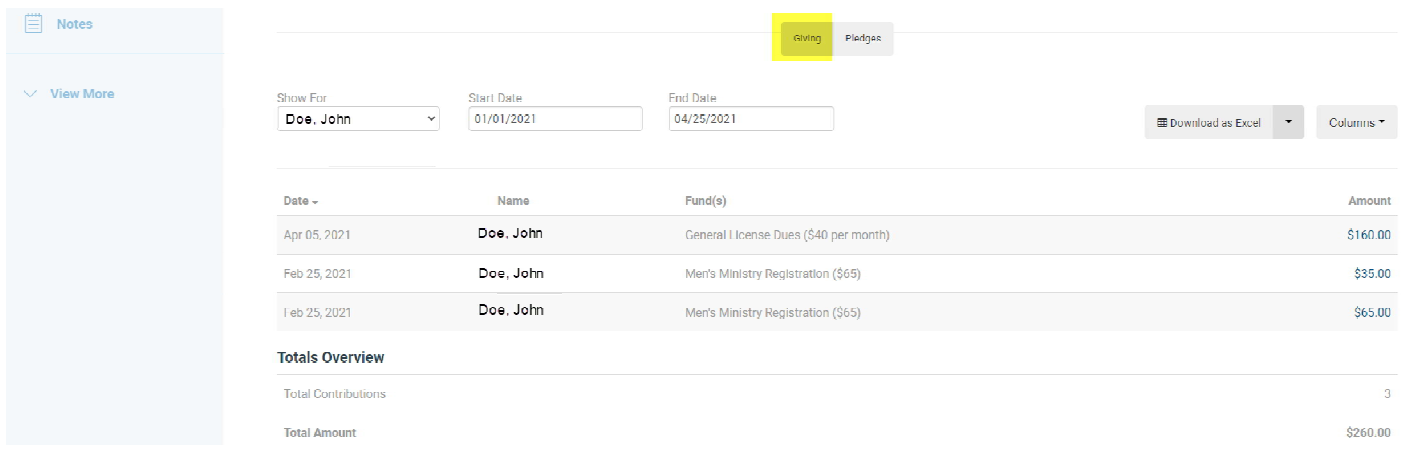

## You can customize or down load your report.

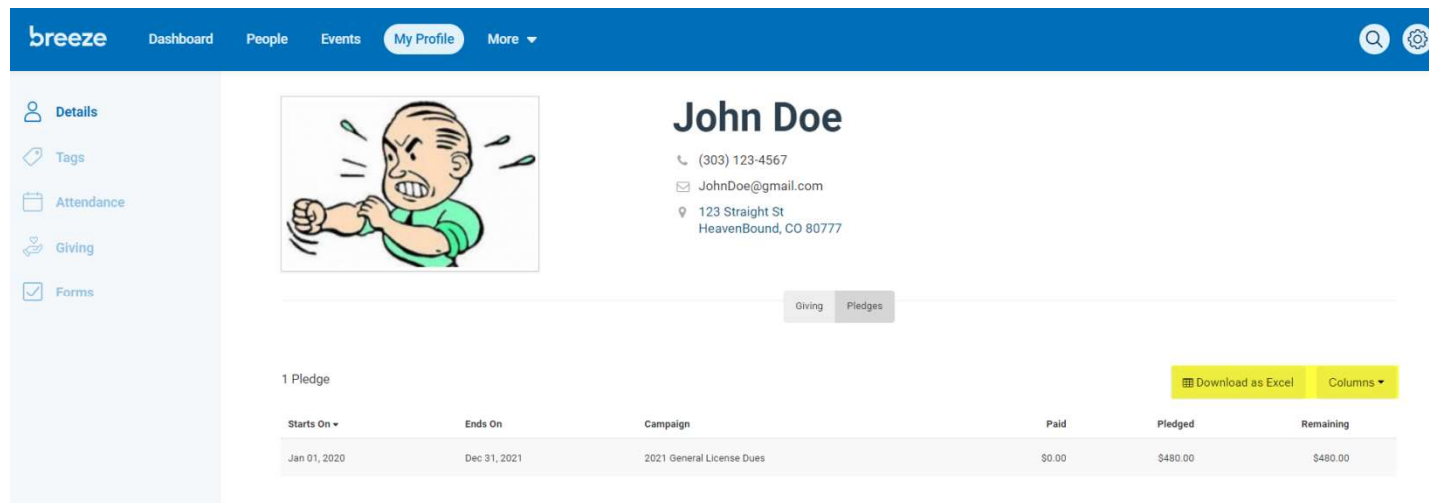